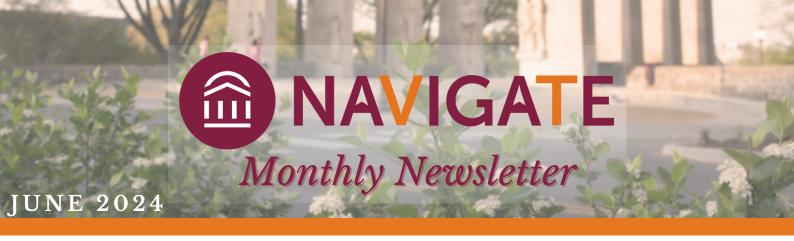

## **UPDATES:**

- SAP tags for the Spring semester were removed from student profiles in May
- AFD202401, AFD 202406, and AFD 202409 will update on June 7
- Entering Fall 202409 Cohort tag will be updated on June 7
- GR Fall 2024 Entering Cohort was created on May 22 to include incoming Graduate Students
- LOA Form Submitted- XXTerm tags are now updated every Thursday

## **CAUTION:**

Do not use Schedule Send to send reminder nudges or welcome messages. There is a glitch in Navigate preventing these items from sending. Instead, use the "Send Now" feature to send Welcome Messages and "Send Appointment Reminder" to your students who have not scheduled an appointment for reminder nudges.

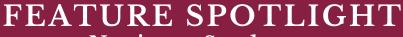

Navigate Student

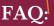

- Staff: Navigate is down, it's not letting me login!
  - o You've likely accessed the student site, please bookmark the Staff site
    - Staff Site: vt.campus.eab.com
- Your Student: Navigate is blank or is not letting me login!
  - Use Google Chrome or Firefox (or download the app)
  - Make sure they're using their VT credentials (transfer students may have used Navigate at another institution)
  - o If your student has "no role" send an email to EABHelp@vt.edu
- How can I see how students are using the student site?
  - o Users with an Advisor- trained role can access the "Path" tab on a Student's profile

## **HELPFUL RESOURCES:**

Check out Navigate Student resources at advising.vt.edu in the Navigate Resources (login required) tab to review helpful information and guides as they are created

NAVIGATE STUDENT USERS: 386

VIRGINIA TECH.